de intervención.

regulación e instrumentos

Planificar la ciudad. Discusiones sobre su

# **Data Symbion Environmental Intelligence: da gênese a reestruturação.**

**Data Symbion Environmental Intelligence: from genesis to restructuring.**

**Inteligencia Ambiental Data Symbion: de la génesis a la reestructuración**

*Giancarlo Lucca1,2, Eduardo Nunes Borges<sup>1</sup> , Rafael Huszcza<sup>1</sup> , Jeferson Lopes<sup>1</sup> , Hugo Alberto Perin<sup>3</sup> , Leandro Angelo Pereira<sup>3</sup> , Rafael Metri<sup>4</sup> , Pablo Damian Borges Guilherme<sup>4</sup>*

{giancarlo.lucca, eduardoborges, rafaelhuszcza, jefersonlopes.sjn}@furg.br, {hugo.perlin, leandro.pereira}@ifpr.edu.br, {rafael.metri, pablo.borges}@unespar.edu.br

1 Centro de Ciências Computacionais (C3) – Universidade Federal do Rio Grande (FURG). Rio Grande – RS – Brazil

2 Centro de Ciências Sociais e Tecnológicas – Universidade Católica de Pelotas (UCPEL). Pelotas – RS – Brazil.

3 Eixo Tecnológico de Meio Ambiente – Instituto Federal do Paraná (IFPR). Paranaguá, PR – Brazil

4 Colegiado de Ciências Biológicas – Universidade Estadual do Paraná (UNESPAR). Paranaguá – PR –

Brazil

Giancarlo Lucca; Eduardo Nunes Borges; Rafael Huszcza; Jeferson Lopes; Hugo Alberto Perin; Leandro Angelo Pereira; Rafael Metri; Pablo Damian Borges Guilherme (2023) "Data Symbion Environmental Intelligence: da gênese a reestruturação" en Revista Proyección, Estudios Geográficos y de Ordenamiento Territorial N°34, Vol. XVII, Instituto CIFOT, Universidad Nacional De Cuyo, pp. 182 - 202 ISSN 1852 – 0006

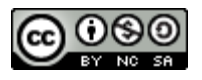

*https://doi.org/10.48162/rev.55.049*

*Lucca, G.; Nunes Borges, E.; Huszcza, R.; Lopes, J.; Perin, H.A.; Pereira, L.A.; Metri, R.; Borges Guilherme, P.D.* **|** Data Symbion Environmental Intelligence: da gênese a reestruturação

#### **Resumo:**

Uma das metas da década para as Organizações das Nações Unidas (ONU) abrange a prevenção e conservação dos oceanos e mares. Nesse sentido, foi inicialmente proposto o projeto Data Symbion, o qual visava a organização e armazenamento de dados relacionados a biomas marinhos. Tendo isso em consideração, este artigo apresenta a reestruturação deste projeto, que agora considera o uso de técnicas de mineração de dados, propondo então o Data Symbion Environmental Intelligence. O artigo mostra o desenvolvimento em níveis do sistema, suas políticas de uso, de dados e perfis de usuário. Atualmente o nível zero do Data Symbion EI está disponível para qualquer usuário da internet.

**Palavras-chave:** Reestruturação de sistemas. Mineração de dados. Inteligência Ambiental. Meio ambiente.

#### **Abstract:**

One of the goals of the decade for the United Nations (UN) encompasses the prevention and conservation of the oceans and seas. In this way, the Data Symbion project was initially proposed, aiming at organizing and storing data related to marine biomes. With that in mind, this article presents the restructuring of this project, which now considers the use of data mining techniques, thus proposing the Data Symbion Environmental Intelligence. The article shows the development at system levels, its usage policies, data and user profiles. Currently the zero level of Data Symbion EI is available to any internet user.

**Key Words:** Systems restructuring. Data mining. Environmental Intelligence. Environment.

#### **Resumen:**

Uno de los objetivos de la década para las Naciones Unidas (ONU) abarca la prevención y conservación de los océanos y mares. De esta manera, inicialmente se planteó el proyecto Data Symbion, con el objetivo de organizar y almacenar datos relacionados con los biomas marinos. Teniendo esto en cuenta, este artículo presenta la reestructuración de dicho proyecto, al cual considera ahora el uso de técnicas de minería de datos, proponiendo entonces el Data Symbion Environmental Intelligence. El artículo muestra el desarrollo a nivel del sistema, sus políticas de uso, datos y perfiles de usuario. Actualmente Data Symbion EI nivel cero está disponible para cualquier usuario de Internet.

**Palabras clave:** Reestructuración de sistemas. Procesamiento de datos. Inteligencia Ambiental. Medio ambiente

)<br>ESTUDIOS GEOGRAFICOS Y DE ORDENAMIENTO TERRITORIAL

royección 34

*Lucca, G.; Nunes Borges, E.; Huszcza, R.; Lopes, J.; Perin, H.A.; Pereira, L.A.; Metri, R.; Borges Guilherme, P.D.* **|** Data Symbion Environmental Intelligence: da gênese a reestruturação

#### **Introdução**

A pesca predatória, poluição, falta de controle e regulamentação sobre danos naturais e outros, são alguns problemas reais enfrentados por diversos países ao redor do mundo. As consequências de tais atos acarretam, dentre outras coisas, no aumento da desigualdade social, aquecimento global, escassez de alimentos e destruição da fauna e flora (Leff 2010).

Frente essas consequências, a Organização das Nações Unidas (ONU) em 2015 estipulou um conjunto de 17 diferentes objetivos<sup>1</sup> que compõem uma agenda mundial para a construção e implementação de políticas públicas que visam guiar a humanidade até 2030. Visando estimular a implementação do ODS14 que trata da conservação, uso e gestão dos recursos e ecossistemas marinhos, a ONU declarou entre 2021 e 2030 a Década das Nações Unidas para Ciência Oceânica e o Desenvolvimento Sustentável (UNESCO 2020). Ter um oceano previsível, no qual a sociedade tenha a capacidade de compreender as condições oceânicas presentes e futuras é um dos objetivos da década dos oceanos e um dos principais focos do Data Symbion.

Outro ponto que merece destaque seria que ordenar um território como o Litoral do Paraná, localizado no sul do Brasil, envolvendo seus recursos ecossistêmicos, diversidade e complexidade, não é uma tarefa fácil. Isso porque este ordenamento ou gestão está relacionado diretamente com diferentes esferas governamentais, de diferentes níveis (federal, estadual e municipal), com diferentes categorias (público, privado etc.). Além disso, é preciso balancear os vários interesses econômicos e sociais, buscando a conservação dos recursos naturais e serviços ecossistêmicos. Isso num território que envolve uma série de relações intermunicipais, numa busca de gestão eficiente de recursos no espaço e no tempo, mas cada um em uma lógica própria.

Por este motivo, torna-se de extrema importância a gestão da informação existente a partir do uso de banco de dados. Essa estratégia precisa estar associada a inovações tecnológicas, analisando o acréscimo de conhecimento para os processos de decisão governativos, a par dos custos e benefícios que lhe estão associados, no sentido de melhorar e tornar eficiente e eficaz a gestão destes territórios (Reis e Vale 2022).

Mas o processo de organização, integração e sistematização de um banco de dados e/ou das informações disponíveis em um determinado território é, de maneira geral, um

Vol. XVII – Año 2023 – pp. 182 a 202– Artículo Libre – Proyección

<sup>1</sup> Os objetivos da década podem ser acessados em[: https://brasil.un.org/pt-br/sdgs](https://brasil.un.org/pt-br/sdgs)

processo caro, moroso e lento (Elmasri e Navathe 2018). Por este motivo, as ferramentas da área tecnológica, em especial aquelas voltadas para o gerenciamento de banco de dados e inteligência artificial, têm apresentado nos últimos anos um gigantesco potencial para mudar este cenário. A partir disso, o compartilhamento de informações e frameworks funcionais torna-se fundamental para um rápido avanço tecnológico a partir da divulgação dos sistemas funcionais. Isso promove então, o uso da tecnologia de forma racional, permitindo definir estratégias mais ágeis permitindo acompanhar a dinâmica registrada nas diferentes zonas litorâneas (Reis e Vale 2022).

O ponto de partida para o desenvolvimento do Data Symbion surgiu a partir da necessidade de integração de dados, este evidenciado no Encontro Nacional Interdisciplinar em Ciência, Tecnologia e Sociedade, promovido pelo IFPR em 2019. Neste evento, reuniram-se grande parte das empresas responsáveis pelos empreendimentos portuários, representantes do Estado e a comunidade científica. Vislumbrou-se, então, a possibilidade de padronizar as metodologias, organizar e integrar as informações em um sistema que possibilitasse análises sinérgicas entre a biodiversidade e os múltiplos impactos ambientais.

Desta forma, com objetivo de buscar e desenvolver soluções tecnológicas para a integração de ciências relacionadas ao armazenamento, transmissão e processamento de informações para gestão e para conservação da natureza surgiu a ideia do Data Symbion. Tal plataforma apresenta uma metodologia (sistema) de banco de dados centralizado utilizando, a princípio, dados brutos provenientes de monitoramento ambiental portuário. Por questões de acesso e familiaridade foram utilizados os dados referentes ao programa de monitoramento de bentos consolidado (organismos com hábitos bentônicos são seres vivos que vivem associados aos fundos marinhos e dependem de um substrato consolidado ou firme, como costões rochosos, recifes de coral ou cais de portos) de dois empreendimentos portuários que atuam no litoral do Paraná: Administração dos Portos de Paranaguá e Antonina (APPA) e a TCP - Terminal de Contêineres de Paranaguá.

Em uma segunda etapa, o Data Symbion foi reestruturado para propor medidas relacionadas aos efeitos da emergência climática nas cidades costeiras, através da detecção de efeitos sinérgicos e cumulativos utilizando ferramentas de inteligência artificial. Recebendo novos objetivos, roupagem e atualização das tecnologias, chamando-se agora Data Symbion Environmental Intelligence (EI).

2do semestre | Vol. XVII | Año 2023

http://revistas.uncu.edu.ar/ojs3/index.php/proyeccion

SSN 1852 - 0006

Assim, o presente trabalho apresenta um breve relato da metodologia utilizada na primeira versão do Data Symbion e a reestruturação do Data Symbion EI. Para melhor entendimento do sistema proposto apresentamos a arquitetura geral do sistema, as políticas de uso, as tecnologias utilizadas para o desenvolvimento do back-end e frontend.

## **Conceitos e Frameworks**

Essa seção aborda os conceitos necessários para melhor entendimento do trabalho. Para tal, começamos analisando a primeira versão do sistema Data Symbion. Após, as tecnologias utilizadas para a reestruturação do sistema são discutidas.

# **Primeira versão do Projeto Data Symbion**

A concepção do Projeto Data Symbion apresentou importantes avanços na utilização de tecnologias, ferramentas e frameworks para a integração e visualização dos dados provenientes de planilhas eletrônicas. Para o desenvolvimento do Back-end foram utilizadas as seguintes tecnologias: Django, PostgreSQL e Docker. Para o desenvolvimento Front-end, a plataforma inicial considera o uso de Linguagem de Marcação de Hipertexto (do inglês HTML) em conjunto com a linguagem de Folha de Estilo em Cascata (do inglês CSS) e da linguagem de programação JavaScript, que é potencializada com o uso do framework VueJs e das bibliotecas auxiliares Leaflet responsável pela geração de mapas e ChartJs que é utilizado para geração de gráficos. O projeto original pode ser encontrado no link [https://datasymbion.com/.](https://datasymbion.com/) Na Fig. N°1 está disponível o Dashboard, demonstrando uma das funcionalidades disponíveis na primeira versão do sistema.

**Fig. N°1: tela de dashboard da primeira versão do Data Symbion**

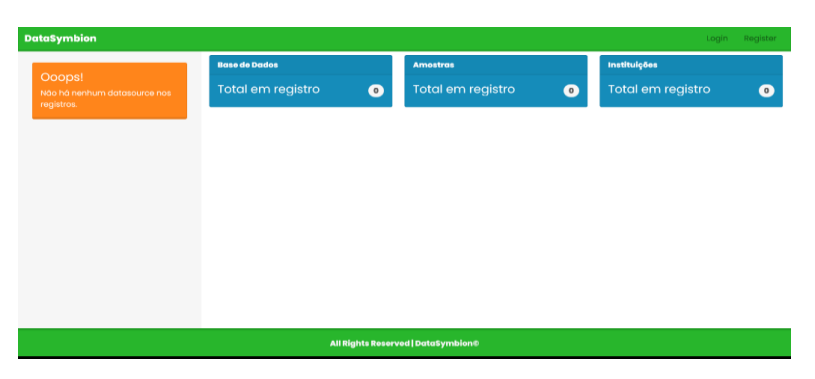

#### Fonte: O autor (2022)

O Dashboard em si demonstra três cartões (opções) em azul, responsáveis por mostrar as quantidades de registro de determinadas funções dentro do sistema, como o número

Vol. XVII – Año 2023 – pp. 182 a 202– Artículo Libre – Proyección

DE ORDENAMIENTO TERRITORIAL

ESTUDIOS GEOGRAFICOS Y

owección  $\Re$ 

de espécies cadastradas, o número de fonte de dados cadastrada e o número de Instituições cadastradas. Além de possuir um botão "DataSources" que dá acesso a visualização separada de cada banco de dados registrado, entretanto esse botão só é apresentado quando há Datasources cadastrados, do contrário é substituído por uma mensagem informando tal ausência.

Nesta primeira versão, todas as funcionalidades eram mais simplificadas assim como só havia dois níveis de usuários: o administrador e o usuário comum. Cada um deles possuía determinadas permissões sendo as do administrador: Adicionar Instituições, Listar instituições, Adicionar Espécies, Listar Espécies, Cadastrar Fonte de dados, Listar Fontes de Dados, Acessar a área Administrativa e Visualizar Fonte de Dados. Por outro lado, o usuário comum só possuía acesso a visualizar as fontes de dados adicionadas.

Como essa primeira versão do projeto serviu como protótipo, não havia todas as funcionalidades bem desenvolvidas, possuindo uma identidade visual mais simples e usando de diversos recursos padrões fornecidos pela tecnologia, como por exemplo o controle de usuário o qual era feito totalmente usando a interface do FrameWork Django.

### **Tecnologias**

Nesta subseção são discutidas as tecnologias utilizadas pelo Data Symbion EI. Para isso, apresentamos os quesitos relacionados com o desenvolvimento *back-end* e *frontend* respectivamente.

# **Tecnologias Back-End**

A versão atual do sistema utiliza a linguagem Python, através do framework para aplicações web Django. Django nasceu em 2003 em uma agência de notícias de Lawrence, Kansas. É um framework web que usa Python para criar websites. Seu objetivo é escrever sites dinâmicos muito rápidos. Em 2005, a agência decidiu publicar o código-fonte do Django na licença BSD. Em 2008, a Django Software Foundation foi criada para apoiar e promover o Django. A versão 1.00 do framework foi lançada alguns meses depois (Dauzon et al. 2016). Uma das vantagens de utilizar o Django, é sua licença gratuita e de código aberto. O framework inclui dezenas de extras que podem ser utilizados para lidar com tarefas comuns de desenvolvimento web. O Django cuida da autenticação do usuário, administração de conteúdo, mapas do site, feeds RSS e muitas outras tarefas (Dja 2022).

As aplicações *server-side* lidam com dados que necessitam serem guardados em um banco de dados, portanto é necessária uma tecnologia que gerencie esse

Vol. XVII – Año 2023 – pp. 182 a 202– Artículo Libre – Proyección

DE ORDENAMIENTO TERRITORIAL

ESTUDIOS GEOGRAFICOS Y

oroyección 34

armazenamento nos bancos de dados. No projeto é usado o Sistema Gerenciador de Banco de Dados (SGBD) PostgreSQL (Pos 2022), ao qual é herdado do projeto original.

Outra tecnologia muito útil e usada no projeto é o Docker. Foi inicialmente apresentado ao mundo por Solomon Hykes, fundador e CEO da empresa dotCloud. O Docker é uma ferramenta que encapsula facilmente o processo de criação de software distribuído para qualquer aplicação em escala em qualquer ambiente e racionaliza o fluxo de trabalho e a responsabilidade das organizações de software ágil (Junior e Lima 2020).

# **Tecnologias Front-End**

A parte visual do sistema, chamada de *front-end,* é desenvolvida em HTML. Uma linguagem de marcação que é a responsável por fazer marcações na página que informam para os servidores da web/navegadores qual é o estilo e a estrutura de um documento, e sendo de hipertexto, é usado para fazer referência a outros textos. Inventado por Tim Berners-Lee em 1991 (Berners-Lee 1991). Hoje o HTML é considerado um padrão oficial da web.

O CSS (do inglês Cascading Style Sheets) (Lie e Bos 1996) é apresentado como uma linguagem de folha de estilo, responsável por estilizar todo o documento, colocando, cores, fontes e forma no conteúdo introduzido pela linguagem de marcação. Essa "linguagem de estilos" foi lançada em 1996 pela World Wide Web Consortium (W3C), uma comunidade internacional que rege os padrões da web. Sendo responsável por aplicar todo o design do sistema, com um sistema de cores e efeitos na aplicação.

Em conjunto com a linguagem de marcação e a linguagem de estilo, foi necessário a implementação de uma linguagem de *script* para que os componentes do sistema se tornem dinâmicos, como por exemplo, botões executam ações ao serem clicados.

O JavaScript é uma linguagem de programação que permite implementar essa dinamicidade nas páginas Web, lançada em 1995 por Brandan Eich (Eich 1995), esta linguagem interpretada de alto nível que possui tipagem dinâmica é orientação a objetos, baseada em protótipo e funções de primeira classe. Além de ser multi paradigma, suporta estilos de programação orientados a eventos, funcionais e imperativos. Possui interfaces de programação de aplicativos (APIs) para trabalhar com texto, datas, expressões regulares e estruturas de dados padrão. Tem como principal fator que a coloca pela W3C como linguagem de programação padrão de desenvolvimento Web, a facilidade de manipulação da DOM (*Document Object Model*) que é a representação dos dados HTML na página.

DE ORDENAMIENTO TERRITORIAL

ESTUDIOS GEOGRAFICOS Y

oroyección 34

2do semestre | Vol. XVII | Año 2023

SSN 1852 - 0006

Para facilitar o desenvolvimento de aplicações *front-end* como um todo, a biblioteca para javaScript, React.js foi criada Jordan Walke, um desenvolvedor da empresa Facebook (Walke 2013), com o intuito de auxiliar na construção de interfaces, otimizando a renderização de telas e "encapsulando componentes" para que tornem o desenvolvimento do código mais limpo, auxiliando no gerenciamento e na organização do código transformando aplicações complexas, em aplicações mais simples.

Um projeto React.JS ao ser criado já possui junto dele as principais tecnologias necessárias para o desenvolvimento web, por tornar possível a escrita do código de lógica juntamente com o código HTML, mudando a sintaxe do código JavaScript e HTML, é necessário que outras tecnologias como o Babel seja implementado, com o intuito de que posteriormente ao desenvolvimento, seja feita uma tradução para um código que será entendido pelo navegador.

Com a aplicação da biblioteca no sistema, foi possível tornar toda a organização do ecossistema melhor, separando em componentes toda a aplicação e facilitando a manutenção do código melhor, além de que a aplicação da biblioteca permite otimizar muitas lógicas essenciais para o funcionamento do sistema como o uso de *hooks* (Bugl 2019), ferramentas nativas da biblioteca para auxiliar na criação de formulários de cadastro por exemplo.

# **Reestruturação do Projeto Data Symbion**

Essa seção apresenta os conceitos relacionados ao sistema proposto e seu funcionamento. Inicialmente uma visão geral do projeto é apresentada e, após, os níveis de desenvolvimentos adotados, perfis previstos dos usuários, proteção de dados, desenvolvimento e novas funcionalidades são mostradas.

# **Visão geral do projeto**

O projeto Data Symbion EI, como discutido anteriormente, considera uma melhoria do seu projeto base. Para isso, é considerado uma refatoração do projeto original, para que este seja rápido, conciso, e apresenta um sistema responsivo que se adapta em diversas telas (celular, PC, notebook, tablet etc.).

Para ter-se uma visão geral e mais completa do status atual do projeto, a seguir na Fig. N°2 é apresentado uma visão geral de todas as possíveis telas e funcionalidades do sistema. Ao qual está mapeado entre (i) telas, sem arte e funcionalidade (em vermelho) e está completamente funcional (verde) e (ii) funcionalidades ao qual está funcional ou em desenvolvimento (azul) ou sem funcionalidade (vermelho).

Inicialmente, através do Registro, na qual o usuário ou a instituição deverá fornecer seus dados como E-mail, Nome, CPF/CNPJ e senha para efetuar o seu cadastramento no sistema. Posteriormente o login será efetuado informando as credenciais cadastradas. Caso ocorra algum erro, o usuário pode solicitar a recuperação dessas informações.

Ao entrar no sistema, o usuário será redirecionado ao *Dashboard* que demonstrará através de cartões o número de fontes de dados, espécies e o número de instituições em que o usuário está cadastrado, além de ter acesso a botão guia, que lhe dará acesso a outras funcionalidades, baseado no tipo de usuário logado discutido na subseção Perfis de usuários.

Um usuário logado poderá realizar diferentes operações de CRUD (do inglês Create, Read, Update and delete) em seus dados. Além de aplicação de técnicas de mineração de dados nos dados disponíveis.

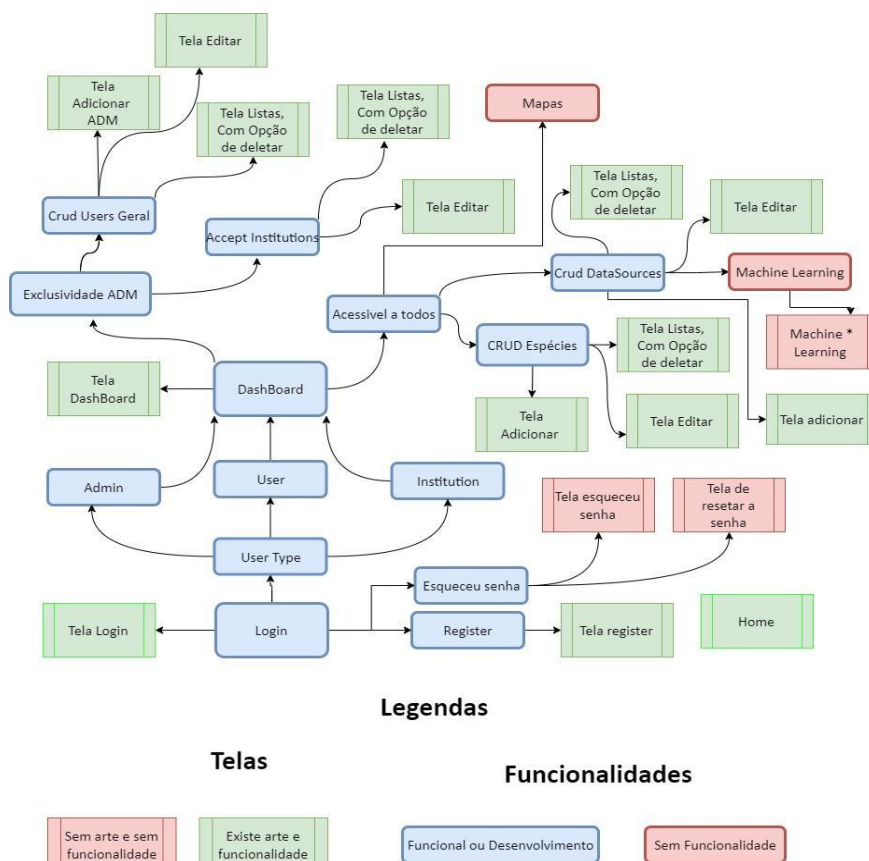

**Fig. N°2: visão geral do projeto Data Symbion EI**

Fonte: O autor (2022)

Vol. XVII – Año 2023 – pp. 182 a 202– Artículo Libre – Proyección

ESTUDIOS GEOGRAFICOS Y DE ORDENAMIENTO TERRITORIAL

vección ?

# **Níveis de desenvolvimento**

Para realizar um desenvolvimento lógico com entregáveis funcionais e de excelência o sistema Data Symbion EI foi pensado para ser desenvolvido em 4 diferentes etapas. A seguir, para cada uma das etapas consideradas uma análise das atividades está sendo fornecida:

**Nível 0 -** Considerado o primeiro nível do sistema, esta etapa abrange todo o desenvolvimento *front-end* do sistema ao qual é acessível por qualquer usuário na internet. Foca na página inicial do sistema e apresenta informações gerais do projeto, parceiros e equipe. Alguns desses dados são retornados pela API, portanto incluindo o *back-end* do sistema nessa etapa.

**Nível 1 -** Nesse ponto, é apresentada a etapa em que um usuário pode fazer login no sistema e ter acesso a suas bases de dados (conhecidas como *data source*). Como discutido anteriormente, os tipos de usuários podem realizar diferentes tipos de operações. Além disso, os dados inseridos pelos usuários devem respeitar a política de proteção de dados do sistema. Cabe destacar que o sistema atual se encontra nessa etapa de desenvolvimento.

**Nível 2 -** Após os usuários terem seus dados inseridos no sistema, essa etapa visa a aplicação de técnicas que facilitam a análise exploratória dos dados, fornecendo informações sobre os dados que facilitam o entendimento e compreensão. Também é nesse ponto que será utilizado técnicas de mineração de dados para fornecer o suporte de modelos de inteligência artificial (Russell and Norvig 2009) explicáveis, aos quais podem ajudar na tomada de decisão.

**Nível 3 -** O último nível do sistema consiste na manipulação e visualização de arquivos de dados geográficos (no formato .tif). Tais arquivos podem ser extremamente grandes e complexos, porém, irão fornecer informação visual importante acerca dos dados.

### **Perfis de usuários**

Para apresentar um sistema robusto e completo, o desenvolvimento leva em consideração diferentes perfis de usuários aos quais podem realizar diferentes tarefas dentro do sistema. A seguir, na Fig. N°3, é apresentado um resumo dos possíveis perfis do sistema por colunas e a relação com as funcionalidades possíveis dentro do sistema (por linhas).

DE ORDENAMIENTO TERRITORIAL

ESTUDIOS GEOGRAFICOS Y

rovección 34

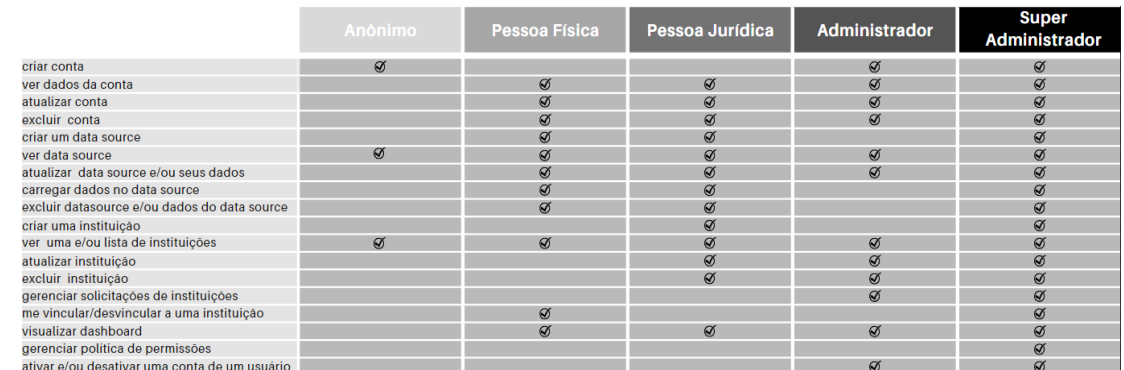

#### **Fig. N°3: Relação de perfis dos usuários que podem utilizar o sistema e suas atribuições**

Fonte: O autor (2022)

Considerando os possíveis papéis que cada perfil apresenta, é possível observar da sequinte forma:

**Anônimo -** Esse perfil terá o acesso limitado à página inicial do projeto, para acessar demais funcionalidades do sistema, será necessário a criação de uma conta.

**Pessoa Física -** Considerado usuário regular do sistema. Ao realizar o login (ou após) é possível que um usuário se vincule a um, ou mais, perfil de instituição, empresa ou órgão governamental. Caso faça isso, o usuário pode compartilhar suas bases de dados com outros usuários em comum com suas unidades.

**Pessoa Jurídica -** Este é um perfil que precisa ser identificado por uma pessoa específica ao qual será responsável pela Instituição, empresa ou órgão governamental. Tal usuário poderá conhecer quais os usuários estão ligados a seu perfil e gerenciá-los.

**Administrador -** O perfil de usuário que irá gerenciar o conteúdo do sistema, sendo eles usuários, *data sources*, instituições dentre outros.

**Super Administrador -** Este perfil de usuário irá lidar com o sistema a nível de desenvolvimento. Ele é o usuário com maior autonomia. É responsável por manter o sistema em seu pleno funcionamento.

### **Proteção de dados**

Considerando a Lei Geral de Proteção de Dados - LGPD disponível na Lei nº 13.709/2018 (BRASIL 2020), que protege os direitos fundamentais de liberdade e de privacidade do cidadão brasileiro, promovendo a proteção de seus dados pessoais e o regulamento do tratamento desses dados por quaisquer organizações, o Data Symbion implementa diferentes perfis de visibilidade dos conjuntos de dados. Ao inserir um data

DE ORDENAMIENTO TERRITORIAL

ESTUDIOS GEOGRAFICOS Y

<u>rowección R4</u>

ESTUDIOS GEOGRAFICOS Y DE ORDENAMIENTO TERRITORIAL

rowección R4

source, um usuário pode escolher a visibilidade destes dados, sendo ela classificada em 3 tipos de dados aos quais são apresentados e descritos na tabela a seguir.

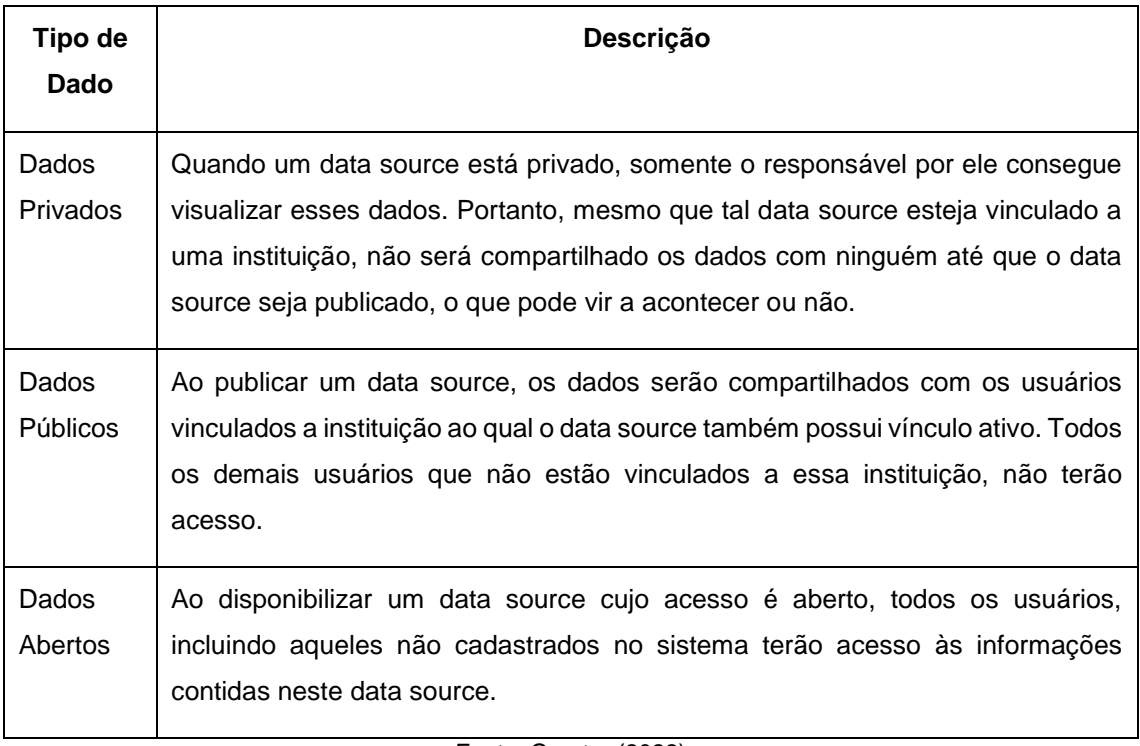

#### **Tabela 1. Esquema de visibilidade de dados utilizado***.*

Fonte: O autor (2022)

# **Desenvolvimento back-end**

A plataforma base, Data Symbion, como mostrado anteriormente, utilizava uma arquitetura rígida com uso de tecnologias às quais podem ser consideradas antigas. Na atual versão do sistema, a interface do usuário está sendo renderizada dentro da aplicação. Nesta subseção é apresentada a reestruturação realizada para a nova versão do sistema, colocando-o na estrutura Rest-Api (Junior et al. 2021), deixando o processamento dos dados independente da interface de usuário. Desta maneira, abrese a possibilidade de ter mais de uma interface de usuário, como por exemplo, em uma versão do projeto para dispositivos móveis, dentre outros.

Os métodos empregados na reformulação do projeto consistiram em mover determinadas funcionalidades e responsabilidades do Data Symbion, que antes se apresentavam junto a interface do usuário, para uma aplicação Django dedicada à API. A reestruturação também engloba outros quesitos importantes como:

**Reorganização da estrutura de pastas -** Foi movido alguns arquivos, como por exemplos referente aos *models* e *views* do projeto Django para dentro da aplicação referente a API. Também foi realizada uma organização dos arquivos, transformando arquivos como models.py e view.py em pastas, ou seja, com um arquivo para cada *model* e um arquivo para cada view. A seguir, na Fig. N°4 o novo esquema de pastas é apresentando, mostrando a diferença entre o sistema atual e o anterior. É possível observar que a organização lógica atual está muito mais modularizada.

#### **Fig. N°4: comparação da estrutura de pastas do sistema**

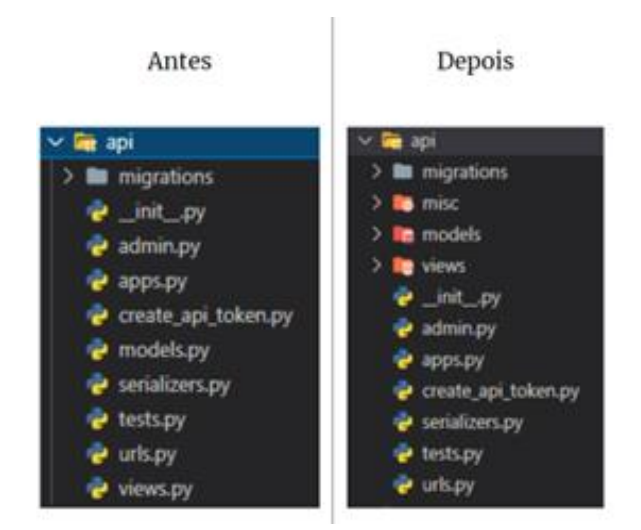

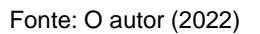

**Criação de padrões -** A padronização do sistema envolve três quesitos chaves, sendo eles:

- a) **Idioma:** Os termos utilizados pelas funções e atributos utilizados pelo back-end foram padronizados para inglês.
- b) **Modelo de resposta:** Ao responder a uma requisição à API segue um padrão de respostas para todas as requisições recebidas. Onde a estrutura da resposta para tais métodos é a mesma independente do model. ou seja, ao retornar dados de um usuário, terá a mesma estrutura de quando for retornar dados de uma instituição. Portanto teremos atributos como Count, Next, Previous e Results, onde somente irá variar os valores desses atributos.
- c) **Organização do código:** A estrutura do código se mantém muito semelhante independente da funcionalidade implementada. Onde possui um padrão de nomenclatura tanto para variáveis como para funções,

DE ORDENAMIENTO TERRITORIAL

ESTUDIOS GEOGRAFICOS Y

 $\alpha$ yección  $\alpha$ 

DE ORDENAMIENTO TERRITORIAL

ESTUDIOS GEOGRAFICOS Y

rovección 34

junto de uma estrutura de tratamento de erros definida, formando uma organização de código clara e limpa.

**Respostas às requisições -** O sistema antigo contava com uma renderização de tela para cada requisição, o que acarretava uma dependência entre as telas e as suas funções. A versão atual conta com uma API independente, ou seja, com as funcionalidades desacopladas da interface de usuário, o que facilita a manutenção e o desenvolvimento. Portanto houve uma substituição da prática de renderização de tela, por respostas às requisições no formato JSON.

Algumas funcionalidades do sistema receberam melhorias e adaptações. Principalmente os módulos de autenticação e permissão do sistema, pois foi implementada a utilização de *tokens* e criado um controle de níveis de acesso. Além da criação de vínculos entre usuários regulares com usuários representantes de instituições. Para melhor entendimento, veja os diferentes perfis na subseção 3.3.

#### **Desenolvimento front-end**

Tendo-se como finalidade a reestruturação total do projeto sem perda de funcionalidades e telas, foi necessário fazer o mapeamento das telas, assim como a implementação de códigos para consumo de API's, antes inexistentes. Além do mapeamento foi fundamental reorganizar a estrutura de pastas e mantê-las em um padrão, para tornar a manutenção futura do código acessível, usando conceitos do Clean Code, e estilos de nomeação de variáveis, como Camel Case.

No processo de reestruturação e implementação das novas tecnologias, foi imprescindível revisar tudo já existente, para que lógicas e funcionalidades não entrassem em conflito. Para isso, foi desenvolvido um mapeamento das telas da aplicação no formato de diagrama conforme Fig. N°5 e, a partir deste, foi mais bem observado todo o sistema de telas, tendo-se até o momento 20 telas mapeadas, sendo compostas por diferentes componentes e 15 desenvolvidas totalmente até o momento.

Com o mapeamento das telas, foi desenvolvida uma modelagem de rotas, cada rota, contendo a tela que será disponibilizada na mesma, com sua devida funcionalidade e permissão de acesso, fazendo com que exista uma semântica e um padrão de organização no sistema de rotas.

Na sequência foi iniciado o processo de desenvolvimento das telas em React.JS. Seguindo o padrão de primeiro desenvolver as funcionalidades da tela, ou seja, a lógica sem o design, como os variados CRUD's, sendo eles inicialmente de instituições,

Vol. XVII – Año 2023 – pp. 182 a 202– Artículo Libre – Proyección

usuários, espécies e banco de dados, permitindo a criação e o uso dessas entidades dentro do sistema. Após foi aplicado o design antigo, existente na antiga tecnologia, o qual o código foi analisado e refatorado para a nova aplicação.

Posteriormente foi desenvolvido a estilização da aplicação no novo design proposto, em conjunto disso, como o sistema estava em constante desenvolvimento foi necessário constantes ajustes nas lógicas também, além do que já havia sido desenvolvido foram adicionadas funcionalidades que não existiam no sistema observadas na subseção 3.7, como por exemplo, a edição de linhas de banco de dados, conforme Fig. N°6, que permite a edição das linhas dos dados inseridos além de adição e exclusão de linhas caso seja necessário.

**Fig. N°5: mapeamento das principais telas do Data Symbion EI**

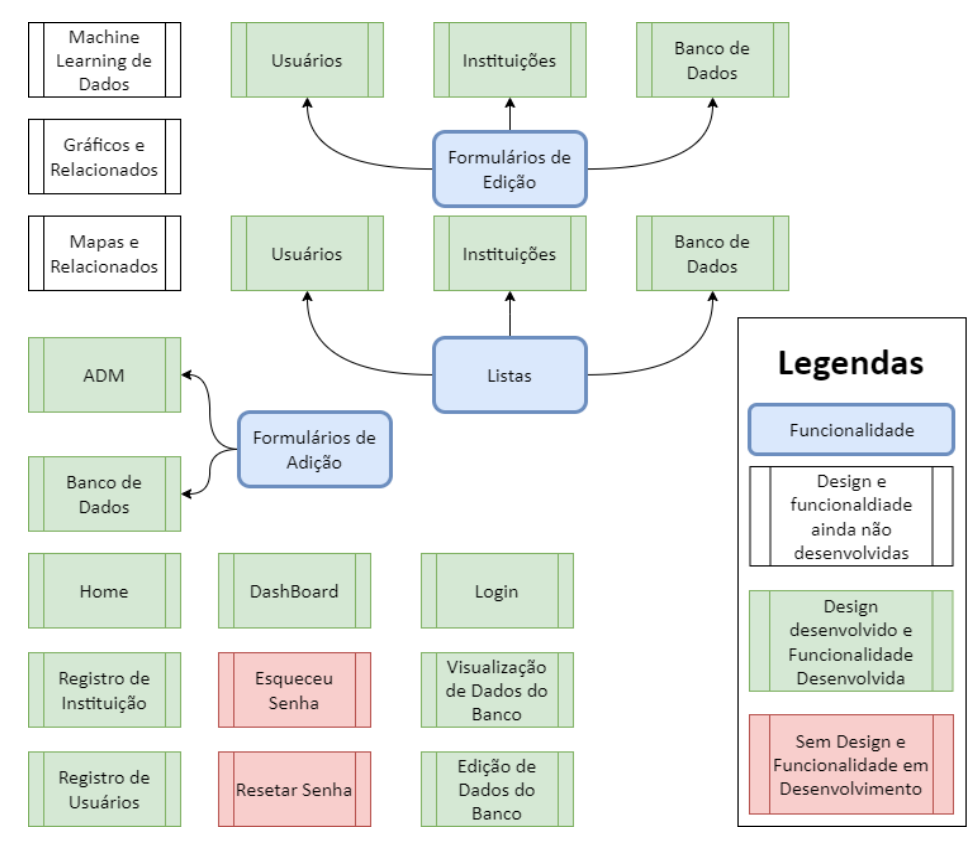

Fonte: O autor (2022)

2do semestre | Vol. XVII | Año 2023

http://revistas.uncu.edu.ar/ojs3/index.php/proyeccion

SSN 1852 - 0006

ESTUDIOS GEOGRAFICOS Y DE ORDENAMIENTO TERRITORIAL

ovección  $\mathbb{R}$ 

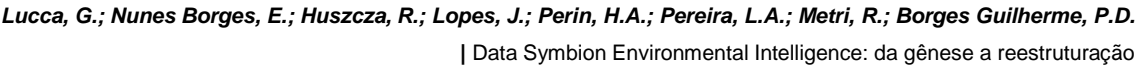

#### **Fig. N°6: funcionalidade de edição de linhas no banco de dados**

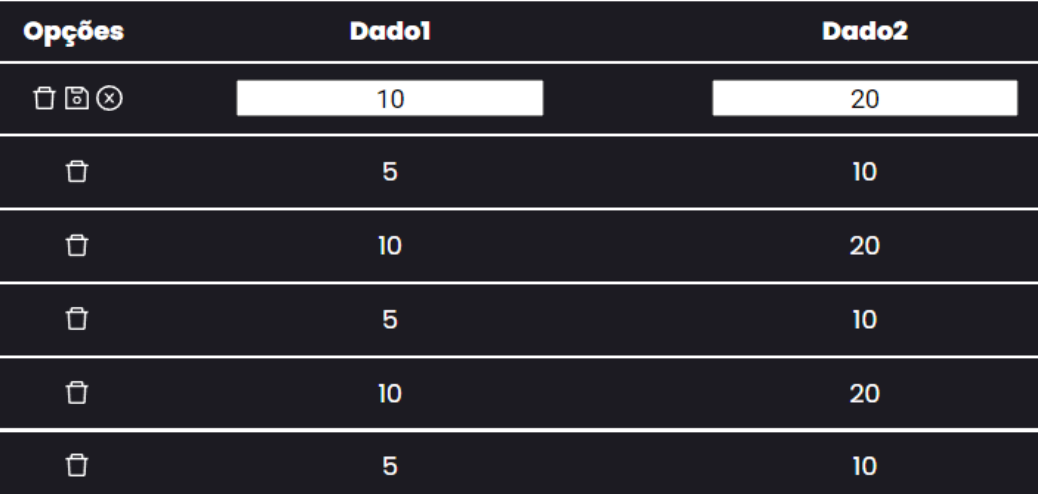

Fonte: O autor (2022)

#### **Novas funcionalidades**

Nesta seção serão discutidas as novas funcionalidades mais relevantes do sistema, aos quais são exclusivas ao sistema atual, em que foram necessárias alterações no *backend*, no sistema de permissões e *end-points,* além da criação de novas telas e rotas no *front-end*.

- **Criação de usuários administradores:** Permitindo o cadastro de novos perfis de administração.
- **Vinculação de usuários e instituições:** Permite usuários se vincularem a outras entidades do sistema, denominadas Instituições. Assim um integrante de determinada universidade pode se vincular a mesma, tendo acesso e bancos de dados da mesma e adicionando bancos de dados indicando que pertencem a esta instituição.
- **Download de Dados inseridos:** Permite o Download de determinados Bancos de dados em que o usuário tem acesso.
- **Criação de uma entidade Instituição:** Anteriormente uma instituição só possuía um nome, atualmente é uma entidade do sistema possuindo um usuário responsável, e seus dados de cadastro, que representam a instituição.
- **Sistema de Solicitações:** Ao criar uma instituição é necessário à validação dos dados, para posteriormente esta ser criada de fato no sistema, essa validação é feita através de um sistema de solicitações de cadastro.
- **Busca por Bancos de Dados Por Filtro:** Com essa funcionalidade é possível selecionar alguns filtros para buscar bancos de dados, como instituições em que pertence, data de criação, nome do responsável entre outras.
- **Funcionalidade de Edição e Exclusão em geral:** Anteriormente qualquer alteração de usuários, banco de dados e instituições não existia, a partir do momento em que eram criados, não existia de fato alguma maneira de alterálos.

Todos os usuários podem acessar suas contas e ter acesso aos dados disponíveis no sistema. A seguir, na Figura 7, é apresentado a relação de informações que os usuários tem acesso em relação aos dados, aos quais são listadas por Nome, Responsável pelo dado, a data de criação do data source, a instituição ao qual está vinculado o usuário e as ações possíveis, que são divididas em dois casos: (i) O usuário pode alterar, adicionar, ou remover os data sources aos quais é proprietário. (ii) O usuário pode acessar as informações de data sources públicos e abertos, mas sem efetuar alterações.

#### **Fig. N°7: Informações dos dados do sistema**

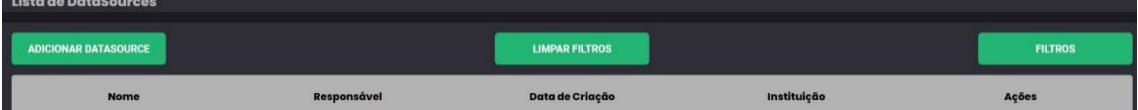

Conforme a lista de data sources cresce, é possível aplicar filtros para facilitar a busca de uma determinada informação. Na Figura 8 é apresentada a tela de filtro de dados. É possível filtrar os data sources disponíveis pelo nome do conjunto de dados, primeiro ou último nome do responsável, instituição, acesso, por tipo de dado armazenado ou por um determinado período de tempo.

ESTUDIOS GEOGRAFICOS Y DE ORDENAMIENTO TERRITORIAL

owección n/

2do semestre | Vol. XVII | Año 2023

http://revistas.uncu.edu.ar/ojs3/index.php/proyeccion

SSN 1852 - 0006

#### **Fig. N°8: Janela de filtro de dados do sistema.**

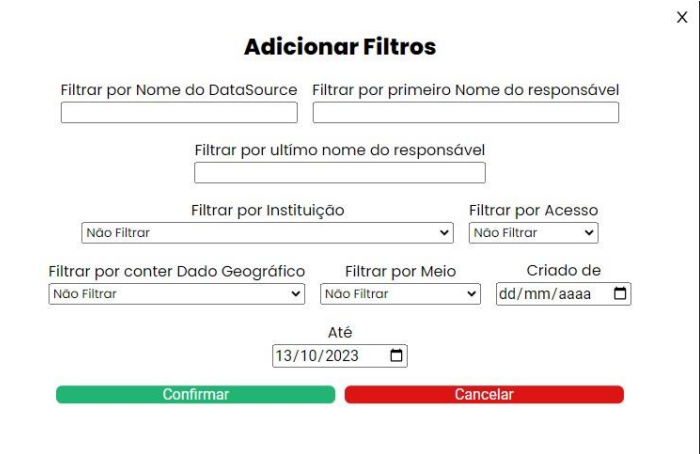

# **Considerações finais**

O presente trabalho apresenta um exemplo demonstrando que atualmente já existe tecnologia e frameworks disponíveis para serem utilizados para ordenamento do território de forma clara e com rigor científico necessário para a tomada de decisão. Este ponto associado a grande importância e características singulares do litoral do Paraná reforçam a necessidade de tecnologias e sistema de gerenciamento de dados e informações para se assegurar um desenvolvimento sustentável e equilibrado. A partir destas ideias, o Projeto Data Symbion demonstra todo o potencial da tecnologia e melhoria do sistema que pode ser utilizado para a gestão do território. Um exemplo disso seria que os dados do Projeto Data Symbion podem disponibilizar informações com elevada exatidão, o que pode substituir com vantagem os sistemas de gerenciamento de dados utilizados atualmente. Além disso, a partir da divulgação e disseminação de informações ou disponibilizar dados anteriormente "engavetados", acredita-se numa melhora na governança do território.

Originalmente o Data Symbion permitia a manipulação de dados de planilhas eletrônicas relacionados com sistemas biológicos, consequentemente criando um banco de dados centralizado acessível na web. Esse sistema apresentava uma interface de usuário acoplada a unidades de processamento, além de não ter todas as *features* necessárias.

Esse artigo apresenta a reestruturação do projeto Data Symbion considerando a aplicação de técnicas de inteligência artificial. O Data Symbion EI. O trabalho apresenta as atualizações de tecnologias e a questão de desacoplamento das interfaces. Assim criando uma API, aplicação *back-end,* e uma nova interface de usuário, aplicação *front-*

Vol. XVII – Año 2023 – pp. 182 a 202– Artículo Libre – Proyección

2do semestre | Vol. XVII | Año 2023

http://revistas.uncu.edu.ar/ojs3/index.php/proyeccion

SSN 1852 - 0006

2do semestre | Vol. XVII | Año 2023 SSN 1852 - 0006 http://revistas.uncu.edu.ar/ojs3/index.php/proyeccion

*end*, ambas independente uma da outra. A reestruturação também abordou a aplicação de *machine learning,* a fim de extrair informações dos dados e propor medidas relacionadas aos efeitos da emergência climática nas cidades costeiras, através da detecção de efeitos sinérgicos e cumulativos.

Por fim, espera-se que o Projeto Data Symbion, a partir da utilização e exploração das capacidades dos dados obtidos e/ou informações disponíveis do seu sistema, consiga auxiliar os gestores e tomadores de decisão nos processos de planeamento mais eficazes e desta forma a otimizar resultados do desenvolvimento justo e equilibrado do território, quer em termos socioeconómicos ou em termos ambientais. Para isso, trabalhos futuros irão focar nas demais funcionalidades da aplicação como demonstração e manipulação de mapas e geração de gráficos, provenientes da análise dos dados geográficos e públicos.

de intervención. Planificar la ciudad. Discusiones sobre su gulación e instrumentos ጀ

ESTUDIOS GEOGRAFICOS Y DE ORDENAMIENTO TERRITORIAL

ovección R4

# **Referências Bibliográficas**

Albuquerque, A; Gama, K. Estudo comparativo entre Docker Swarm e Kubernetes para orquestração de contêineres em arquiteturas de software com microsserviços.

Anderson, C. Docker [software engineering]. Ieee Software, 2015. Caderno 3, p. 102.

Berners-Lee, T; Connolly, D. Hypertext markup language: A representation of textual information and metainformation for retrieval and interchange 1993. Disponível em: http://info. cern. ch/hypertext/WWW/MarkUp/HTML. Acesso em: maio. 2022.

Bugl, D. Learn React Hooks: Build and refactor modern React. js applications using Hooks. Packt Publishing Ltd, 2019.

Caldeira, C. PostgreSQL: Guia Fundamental. Edições Sílabo, 2015.

Dauzon, S; Bendoraitis, A; Ravindran, A. Django: web development with Python. Packt Publishing Ltd, 2016.

Django: overview. Disponível em: https://www.djangoproject.com/start/overview/. Acesso em: maio. 2022.

Eich, B. JavaScript. Mozilla Foundation. 1995.

Elmasri, R; Navanthe, S.B. Database system concepts Springer, 2000.

Holovaty, A; Kaplan-moss, J. The definitive guide to Django: Web development done right. Apress, 2009.

Junior, E; Rocha, R; Souza, R. Desenvolvimento de api rest com spring boot. Revista Rios**.** v. 15, n. 29, p. 499-525. 2021.

Junior, F; Lima, B. 2020, Tecnologia Docker: otimizando tempo e recursos no ambiente de desenvolvimento abordagem introdutória. Disponível unioem: https://www.academia.edu/42175912/TECNOLOGIA\_DOCKER

Leff, Enrique. A Complexidade Ambiental 2. ed. São Paulo: Cortez, 2010. Disponível em:<https://www.researchgate.net/publication/28295572\_A\_complexidade\_ambiental> . Acesso em: 03 dez. 2022.

DE ORDENAMIENTO TERRITORIAL

ESTUDIOS GEOGRAFICOS Y

royección 34

PostgreSQL. Disponível em: https://www.postgresql.org/. Acesso em: maio. 2022.

React.Js. Disponível em: https://reactjs.org/. Acesso em: maio. 2022.

Reis e Vale, 2022. O papel da tecnologia lidar no planejamento, ordenamento e gestão de zonas costeiras. Disponível em: https://www.researchgate.net/publication/365801670\_O\_PAPEL\_DA\_TECNOLOGIA\_L IDAR\_NO\_PLANEAMENTO\_ORDENAMENTO\_E\_GESTAO\_DE\_ZONAS\_COSTEIRA S. Acesso em: 10 dez. 2022.

Silberschatz, A; Korth, F; Sudarshan, S. Fundamentals of Database Systems. Nova Iorque. McGraw-Hill, 2002.

UNESCO, 2020. A Ciência que precisamos para o oceano que queremos: Década das Nações Unidas da Ciência Oceânica para o Desenvolvimento Sustentável (2021-2030). Disponível em:https://unesdoc.unesco.org/ark:/48223/pf0000265198\_por. Acesso em: 10 dez. 2022

Elmasri R.; Navathe, S. Sistemas de banco de dados, Tradução da 7a. edição, Addison-Wesley, São Paulo, 2018.

Brasil. Lei nº 13.709, de 14 de agosto de 2018. Lei Geral de Proteção de Dados Pessoais (LGPD). Brasília, DF: Presidência da República, 2020.

# **Agradecimentos**

Trabalho apresentando no VII Workshop da Rede Ibero-americana de Observação Territorial (RIDOT), realizado nos dias 27 a 29 de março de 2023, em Curitiba, Brasil, no eixo temático 3: Sistemas de apoio à tomada de decisão. Os autores gostariam de agradecer a Fundação Grupo Boticário (camp\_001\_2021), Fundação de Amparo à Pesquisa do Estado do Rio Grande do Sul (FAPERGS) (Proc. 23/2551-0000126-8) e ao Conselho Nacional de Desenvolvimento Científico e Tecnológico – CNPq (3305805/2021-5, 150160/2023-2).

Vol. XVII – Año 2023 – pp. 182 a 202– Artículo Libre – Proyección

DE ORDENAMIENTO TERRITORIAL

ESTUDIOS GEOGRAFICOS Y

ovección  $\mathbb{R}$